# **Liesmich zum Kurs: Programmieren in der Bioinformatik mit Perl – Konfigurierung der Programmierumgebung**

## **1 Allgemeines**

Um die Beispiele und Aufgaben des Kurses *Programmieren in der Bioinformatik mit Perl* an Ihrem Computer zu bearbeiten, müssen Sie sicherstellen, dass Sie eine lauffähige Version des Perl Interpreters auf Ihrem lokalen Computer installiert haben. Der Text der Perl Programme kann mit einem Standard-Texteditor bearbeitet werden.

Die Perl Programme können dann direkt von der Kommandozeile, die je nach Betriebssystem (Windows, MacOS X, Linux etc.) unterschiedlich aussehen kann, mit dem Aufruf

#### **perl [Programm\_Name.pl]**

ausgeführt werden.

Dazu müssen Sie allerdings sicherstellen, dass der Verzeichnis-Pfad zum Perl Interpreter im Standard-Pfad des Betriebssystems angegeben ist.

Wenn das gewährleistet ist, können Sie den Perl Interpreter aus jedem Verzeichnis des Betriebssystems aufrufen. Um die Beispiel-Programme auszuführen, können Sie entweder

- 1. konsequent in einem Verzeichnis arbeiten (das dann alle Perl-Dateien und Dateien mit Quelldaten enthält), oder
- 2. ihr momentanes Arbeitsverzeichnis ebenfalls im Standard-Pfad des Betriebssystems definieren. Dann durchsucht das Betriebssystem bei der Ausführung eines Perl-Programms ebenfalls dieses Verzeichnis nach benötigten Dateien.

## **2 Windows-Benutzer**

Der Kurs wurde erstmals im Rahmen einer Lehrerfortbildung an der *Landesakademie für Fortbildung und Personalentwicklung an Schulen*, Esslingen, Deutschland unterrichtet (Kursdauer: 2 x 2 1/2 Tage). Die Schulungsumgebung war mit dem Betriebssystem Windows XP ausgestattet. Gearbeitet wurde mit

- 1. einer Installation von *ActiveState's* Perl Interpreter *ActivePerl* und
- 2. dem Perl Editor von *DzSoft*

Beide Programme können im Internet von den respektiven Web-Seiten heruntergeladen werden (siehe unten: *4 WWW-Links*)

### **2.1 Perl Installation**

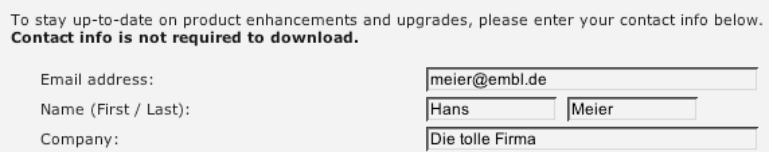

Gehen Sie auf die H omepage von ActiveState, registrieren Sie sich als Benutzer

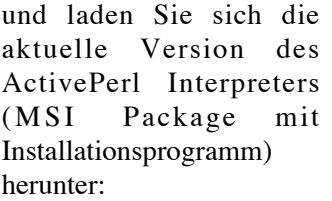

Nach dem Herunterladen: führen Sie die Installation mit Doppelklick auf **ActivePerl-5.6.1.635-MSWin32 x8** aus.

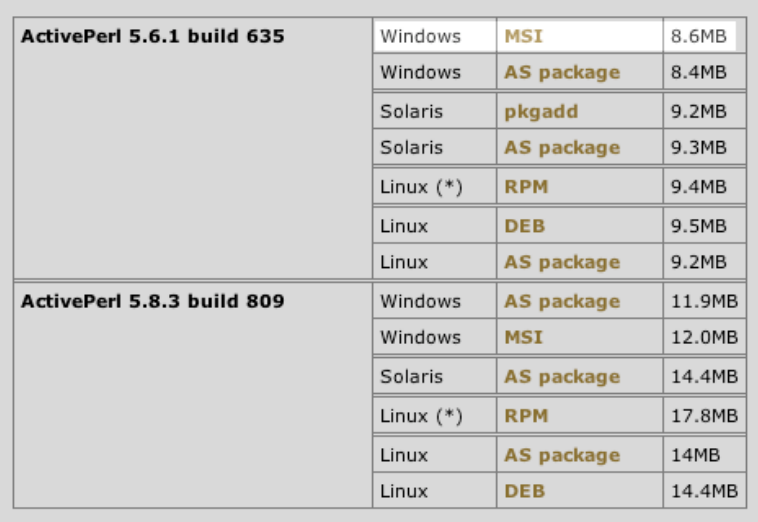

### **2.2 Perl-Editor**

Gehen Sie zur Homepage von DzSoft. Unter *DzSoft Perl Editor* können Sie sich die aktuelle Version des Editors herunterladen

Nach dem Herunterladen: führen Sie die Installation mit Doppelklick auf **dzperl541.exe** aus.

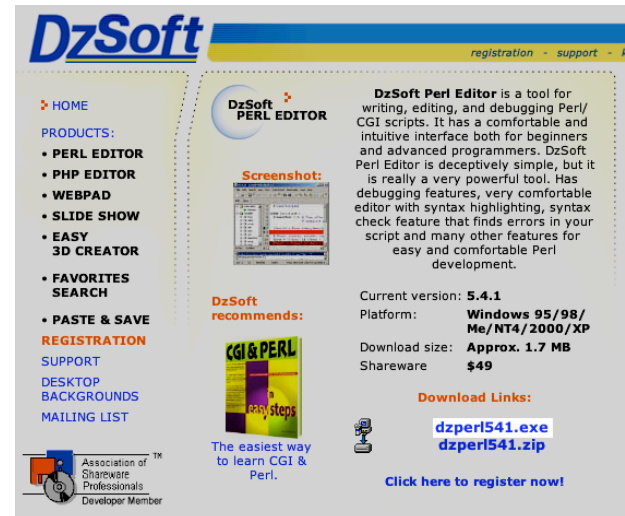

## **3 Mac-Benutzer**

Im Betriebssystem Mac OS X ist bereits eine Perl Installation enthalten. Da Mac OS X volle Unix-Funktionalität hat, bietet es sich an direkt auf der Kommandozeile Terminals zu arbeiten.

--1-:---F1 DNA\_rc\_trans.pl (Pert)--L2--Att--------

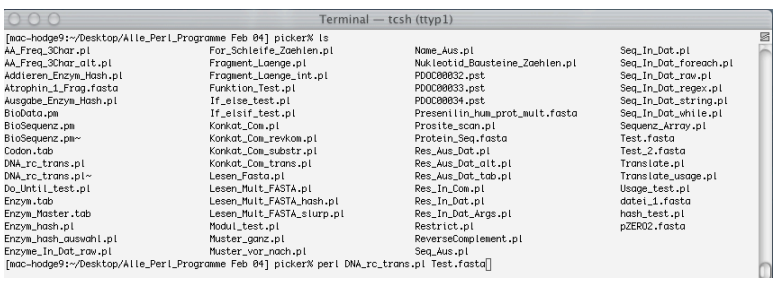

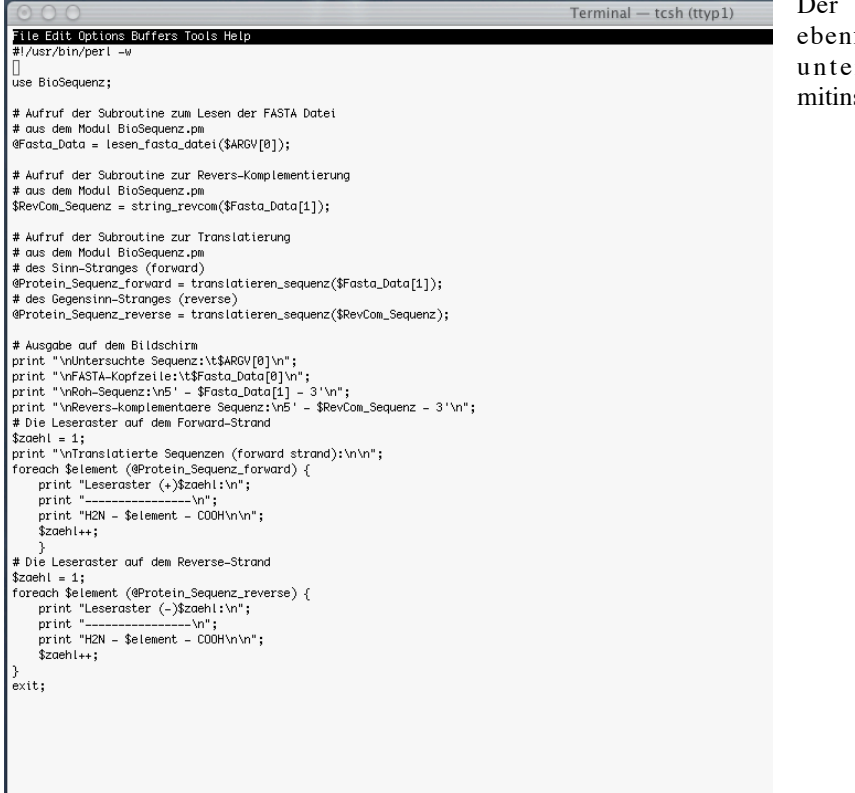

Text-Editor *Emacs* ist ebenfalls standardmäßig<br>er Mac OS X  $Mac$ stalliert.

# **4 WWW Links**

#### **ActivePerl**

Der Perl Interpreter von ActiveState für die Betriebssysteme Linux, Solaris und Windows. Mit Installationsprogramm für die verschiedenen Betriebssysteme.

www.activestate.com/Products/ActivePerl/ (Informationen) www.activestate.com/Products/Download/Register.plex?id=ActivePerl (Registrieren & Herunterladen)

#### **DzSoft Perl Editor**

Der Perl Editor von DzSoft wird als Shareware angeboten: es können Perl Programme bis 120 Zeilen editiert werden.

www.dzsoft.com/dzperl.htm

#### **Emacs Editor**

Emacs ist der Standard-Texteditor, installiert auf allen Unix-basierten Betriebssystemen.

www.gnu.org/software/emacs/emacs.html (Informationen und Herunterladen)

www-pool.math.tu-berlin.de/doc/emacs/emacsintro.html (Einführung in Emacs)

www.oreilly.de/german/freebooks/rlinux3ger/ch093.html (Einführung in Emacs)